# **HP Optical Bay Hard Drive Bracket**

# Introduction

This document describes how to install 8.89 cm (3.5 inch) hard drives in the HP optical bay hard drive bracket and install the bracket in the optical drive bay of an HP  $\mathbb{Z}$  Workstation. This bracket may also be used for small form factor (SFF) drives pre-mounted in a 3.5-inch adapter.

### **Kit contents**

- HP optical bay hard drive bracket
- Four M3 guide screws
- Warranty information

### System requirements

- Available optical bay position
- One unused port connector for each hard drive being installed

# Before you begin

To view *QuickSpecs* and determine the compatibility of this product with your HP workstation, see <u>http://www.hp.com/go/productbulletin</u>.

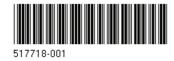

© 2009 Hewlett-Packard Development Company, L.P. Printed in the U.S.

# Warnings and cautions

- ▲ WARNING! Any surface or area of the equipment marked with this symbol indicates the presence of an electrical shock hazard. To reduce the risk of injury from electrical shock, do not open any enclosed area marked with this symbol.
- ▲ WARNING! To reduce the risk of electric shock or damage to your equipment:

— Do not disable the power cord grounding plug. The grounding plug is an important safety feature.

- Plug the power cord in a grounded (earthed) outlet that is easily accessible at all times.

- Disconnect power from the equipment by unplugging the power cord from the electrical outlet.

- Any surface or area of the equipment marked with this symbol indicates the presence of a hot surface or hot component. If this surface is contacted, the potential for injury exists. To reduce the risk of injury from a hot component, enable the surface to cool before touching.
- WARNING! If a product is shipped in packaging marked with this symbol,  $\mathbf{k}$ , the product must always be lifted by two persons to avoid personal injury due to product weight.
- ▲ WARNING! To reduce the risk of serious injury, read the Safety & Comfort Guide. It describes proper workstation setup, posture, health, and work habits for computer users, and provides important electrical and mechanical safety information. This guide is located at <u>http://www.hp.com/ergo</u> and on the documentation CD (if one is included with the product).
- △ CAUTION: Static electricity can damage the electronic components of the workstation. Before beginning these procedures, be sure you discharge static electricity by briefly touching a grounded metal object.
- △ CAUTION: To prevent damage to the workstation, observe the following Electrostatic Discharge (ESD) precautions while performing the system parts removal and replacement procedures:

- Work on a static-free mat.

— Wear a static strap to ensure that any accumulated electrostatic charge is discharged from your body to the ground.

— Create a common ground for the equipment you are working on by connecting the static-free mat, static strap, and peripheral units to that piece of equipment.

NOTE: HP accessories are for use in HP Workstation products. They have been extensively tested for reliability and are manufactured to high quality standards.

# **Step 1—Preparing for component installation**

**NOTE:** Workstation models vary. All illustrations are examples only.

#### Accessing the internal components of the workstation

- 1. If you need help preparing the workstation for this installation, consult the removal and replacement procedures in the service guide for your workstation at <a href="http://www.hp.com/support/workstation\_manuals">http://www.hp.com/support/workstation\_manuals</a>.
- INOTE: For the HP Z Workstation series, these procedures are also available in the User Guide on the Documentation and Diagnostics CD that shipped with your workstation.
- 2. Power down the workstation, and then disconnect the power cord.
- 3. Power down all external devices, and then disconnect them from the workstation.
- 4. Remove the side access panel.

#### **Removing components**

- 1. If installing in an HP Z800 Workstation, remove the airflow guide to enable access to the optical bays.
- 2. If present, remove the card support to enable access to the system board connectors.
- 3. Remove the front bezel if applicable.
- ☑ NOTE: The front bezel does not need to be removed on HP Z600 and HP Z800 Workstations.
- 4. Remove the filler from the lowest available optical drive bay.

# Step 2—Installing the hard disk drive

 When connecting a SAS hard drive, verify a SAS-to-SATA interconnect cable adapter (supplied with the HP workstation SAS hard drive kit) is attached to the data connector on the SAS hard drive.

Figure 1 Attaching the SAS-to-SATA adapter

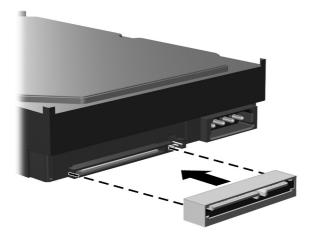

2. For HP Z400 Workstation series only, install 4 black M3 guide screws suppled in the kit in the 4 lower holes on the bracket.

Figure 2 Installing guide screws in bracket for HP Z400 Workstations

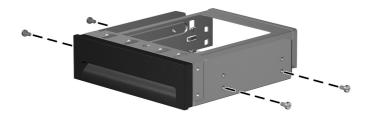

- 3. To prepare the hard drive to be inserted in the drive bracket:
  - **a.** Remove the green rails from the bracket by squeezing the tabs and sliding the rails out of the bracket.
  - **b.** Orient the drive with the connectors on the rear of the drive facing toward the tabs on the bracket rails.
  - **c.** Gently open the rails **①**.

- **d.** Lower the drive into the rails **2**.
- e. Align the four pins on the rails with the holes in the hard drive, and then snap the rails into place ③.

Figure 3 Installing the drive in the rails

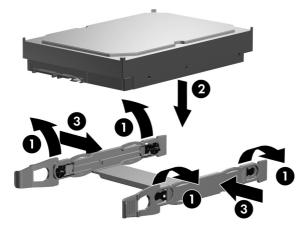

4. To install the hard drive in the drive bracket, gently squeeze the green tabs ● while sliding the drive with rails into the bracket ②.

Figure 4 Installing the drive in the ODD bracket

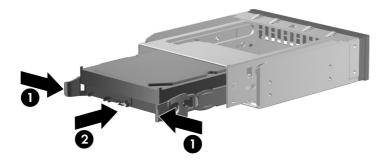

- 5. Install the bracket in the workstation.
  - a. Disengage the optical bay release latch ) while inserting the bracket into the optical bay .

**b.** Slide the drive and bracket into the bay. Release the latch just before the bracket is fully-seated, allowing the latch pins to engage.

Figure 5 Installing the bracket in the optical bay

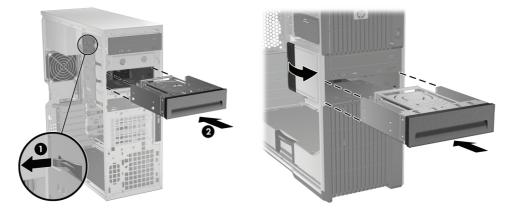

# Step 3—Configuring the cabling

In HP Z600 and HP Z800 Workstations, if the internal bays are not filled to capacity, the pre-installed blind-mate data cables for the unused internal hard drive bays must be unplugged from the system board, to enable the proper connection of the hard drives installed in this bracket. After all internal and optical bay hard drives are connected, the blind mate cabling may be reconnected to the next available ports on the system board.

**NOTE:** To locate connectors on the system board, see the service label on the side access panel.

Connect the power and data cables.

- 1. Locate the optical device power supply cable and connect it to the hard drive ().
- 2. Select the SATA interconnect data cable from those supplied with the hard drive kit that best fits the hardware configuration of the workstation.
- 3. Connect one end of the data cable to the hard drive **2**.
- 4. Connect the opposite end of the data cable to the system board or compatible RAID controller card. Always start with the lowest numbered port connector available on the system board.
  - **NOTE:** The HP **Z**800 Workstation has both SATA and SAS connectors on the system board.
    - SATA hard drives are plugged into SATA ports, starting with SATA0

SAS hard drives are plugged into SAS ports, starting with SAS0

Figure 6 Optical bay power and data connections

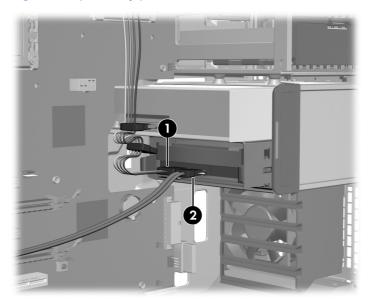

### **Step 4—Reassembling the workstation**

- 1. Reinstall the front bezel, if applicable.
- 2. Reinstall the card support, if applicable.
- 3. Reinstall the airflow guide, if applicable.
- 4. Reinstall the side access panel.
- 5. Reconnect power to the workstation and all external devices.
- 6. Restore power to the workstation and all external devices.

### Step 5—Setting up the operating system

When powering up the workstation after installation, a new hard drive identifies itself as un-initialized storage. Consult the operating system documentation for information about how to set up the new drive.

If hard drives are connected to a RAID device, see the RAID documentation for additional setup information.

# Japanese 日本語

This document is available in Japanese. See <u>http://www.hp.com/support/workstation\_manuals</u>, then select your workstation product and select **Japanese** from the drop down **Manual Language** menu.

このドキュメントは日本語版が用意されています。<u>http://www.hp.com/support/workstation\_manuals</u> にアクセスし、ご使用のワークステーション製品を選択し、**Manual Language** ドロップダウンメニ ューから **Japanese** を選択してください。